## Coral Reef Health Monitoring

### H Shiva Kumar

## hs.kumar-p@incois.gov.in

**ITCOOcean Training Program on "Remote Sensing and GIS for Earth Observation and Applications" Organized by International Training Center for Operational Oceanography (ITCOO) INCOIS, Hyderabad, India April 10 – 14, 2023**

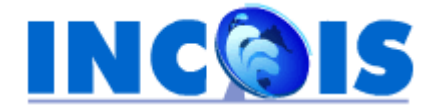

#### *Coral Reef Health monitoring Methodoloyg*

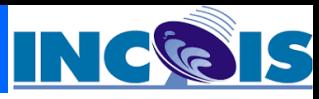

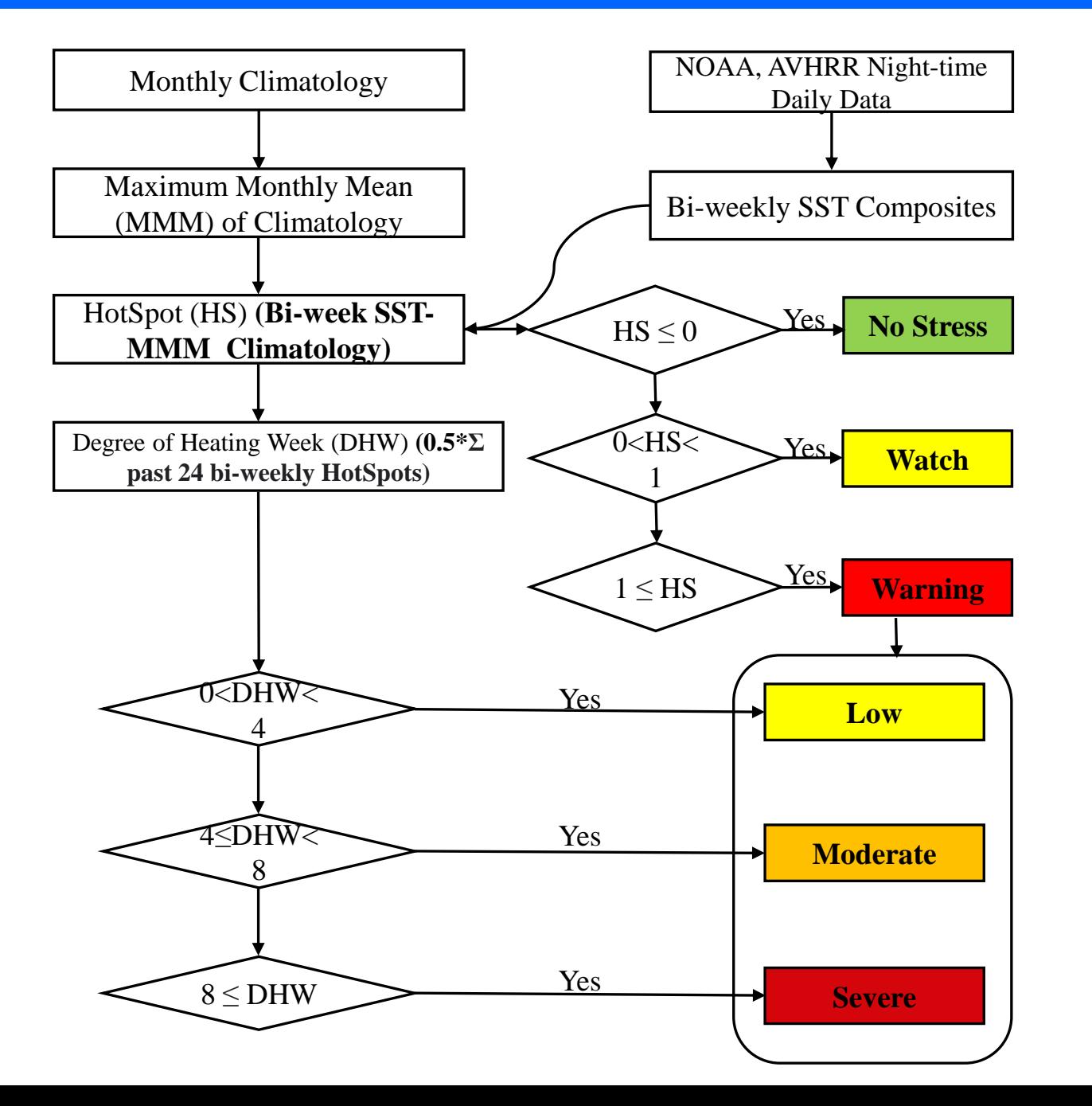

#### *SST Downloading and Processing*

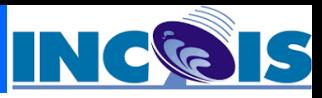

Run

Close

#### ➢ Go to [https://incois.gov.in/portal/remotesensing/TERA\\_display.html](https://incois.gov.in/portal/remotesensing/TERA_display.html)

**Images mosaicking** to generate Bi-week SST image

- $\triangleright$  Go to add raster  $\rightarrow$  select 3 days SST images and add
- $\triangleright$  Go to Raster  $\rightarrow$  Miscellaneous  $\rightarrow$  Merge  $\rightarrow$   $\rightarrow$  Select input images  $\rightarrow$  Input pixel value to treat as "Nodata" (optional): enter 0 . Do same for output image also  $\rightarrow$  give output name and path  $\rightarrow$  run

Advanced " Run as Batch Process

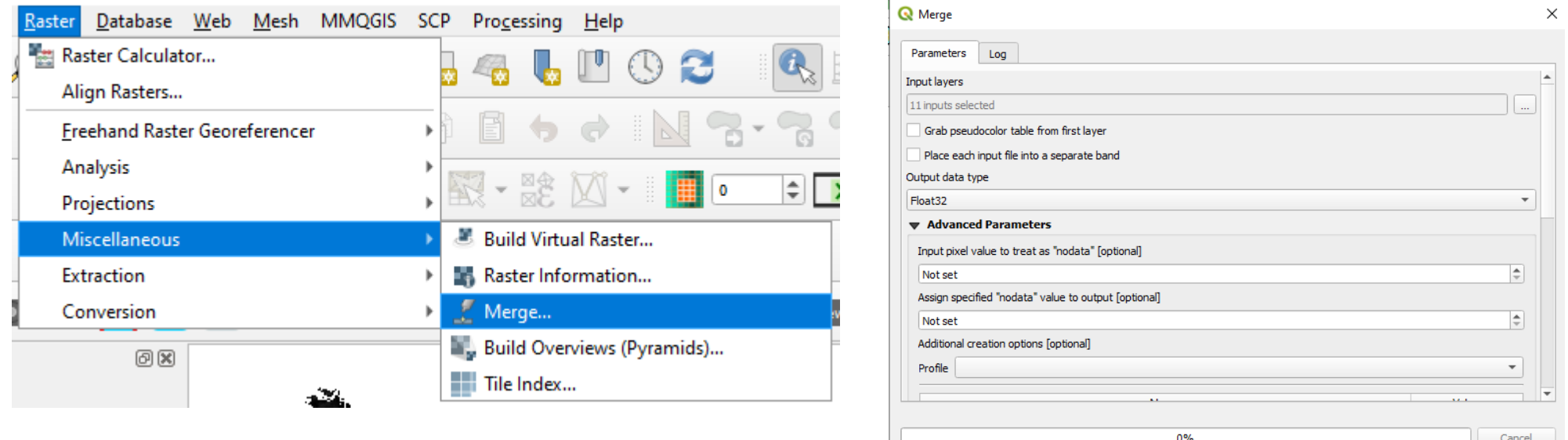

#### *DN to SST Conversion*

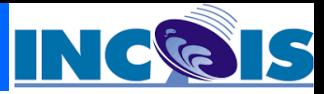

#### Go to  $SCP \rightarrow$  Bandset  $\rightarrow$  create band set with Bi-weekSST Go to Bandcalc  $\rightarrow$  enter below formula  $\rightarrow$  run  $\rightarrow$  give ouput folder

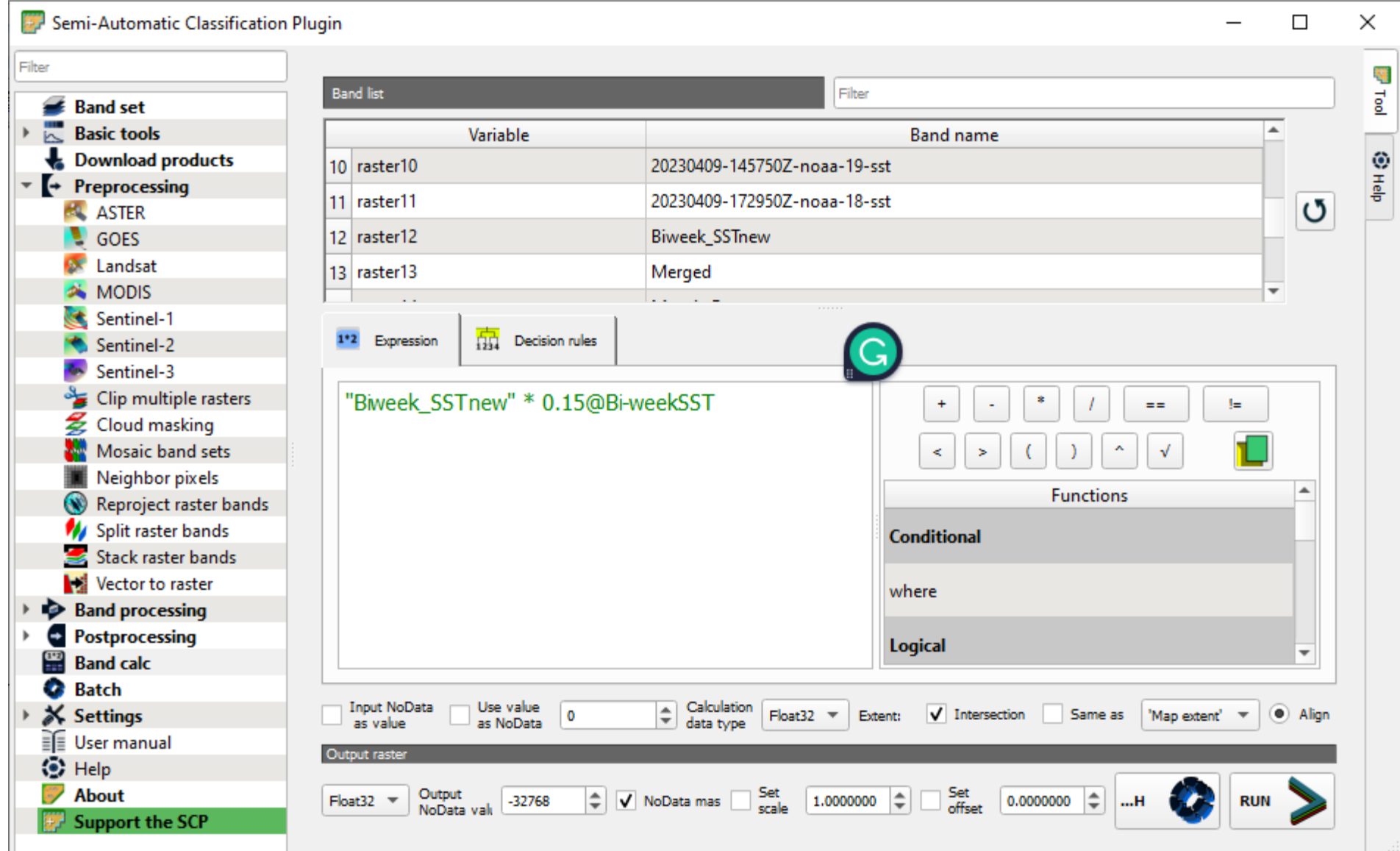

*HotSpot Generation*

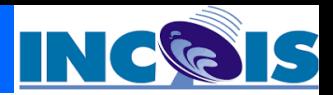

- ➢ Monthly Maximum Mean data will give you→ add to layer panel → add to band set in SCP
- ➢ We have Bi-week SST data
- ➢ Create a shape file → Draw a polygon around MMM SST data
- $\triangleright$  Clip Bi-Week SST data  $\rightarrow$  go to Raster  $\rightarrow$ Extraction  $\rightarrow$  Clip Raster by Mask Layer.
- $\triangleright$  Go to SCP  $\rightarrow$  BandCalc  $\rightarrow$  Write the equation  $\rightarrow$  Run  $\rightarrow$  Give output Folder

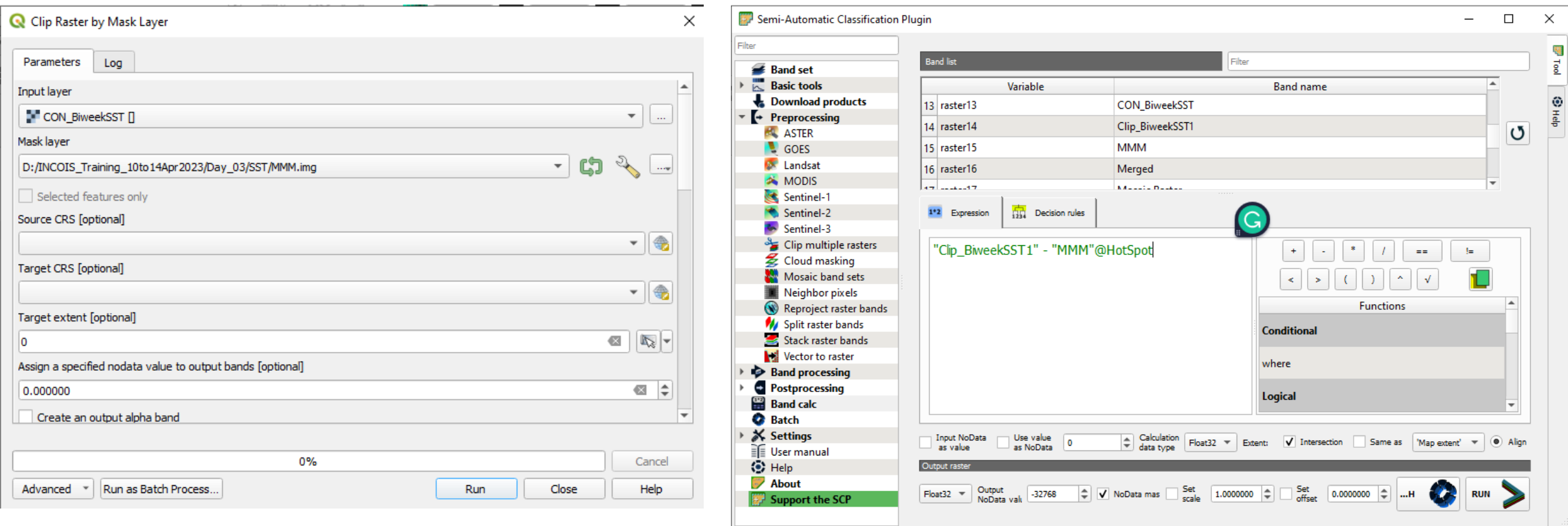

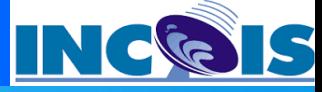

# Thank you